# LearnIT2teach Avenue

# **Linking to a Website (URL)**

An efficient way to include external content in your course is by adding a web link using Moodle's URL module. A URL is a web address and is an acronym for Uniform Resource Locator. You can link to all types of web-based resources and web sites from the course page using this tool. An important benefit of using the URL tool to add a web link to a course is that teachers can determine if and when students clicked on the links, by viewing student activity reports. This is not possible if web links are added to the courseware using the editing tool bar in Label or Page modules.

#### **Exemplar**

There is a sample URL in the Stage 2/3 Exemplar Course. It is called *New Immigrant Career Strategies*. (This is a link to a web page from the Settlement.Org site.)

### **Adding a URL link to your course**

- 1. On your course, click the **Turn editing on** button.
- 2. Click the **Add an activity or resource** link in the appropriate topic.
- 3. The **Add an activity or resource** pop up appears.

Select Choice in the **Activities** tab.

The Adding a new URL screen appears in the General Section. Type a descriptive link Name, paste the web address or URL of the resource, and a description for the link. If you would like the description to appear below the link on the course page, check the **Display** description on course page checkbox.

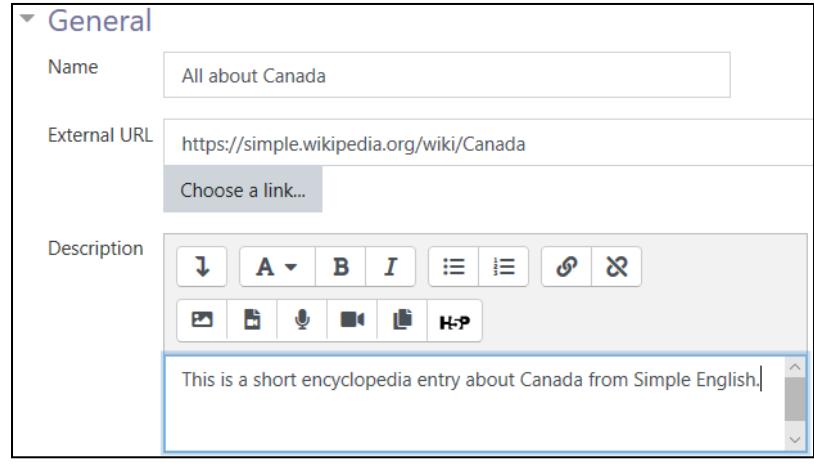

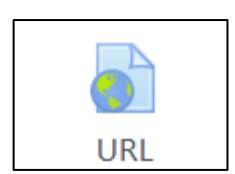

Turn editing on

# **LearnIT2teach** Avenue

4. If desired, change the Display setting in the Appearance section, so the web page displays in an alternate way from the default, e.g. in a pop-up window, in a new window (or tab), or embedded in the courseware.

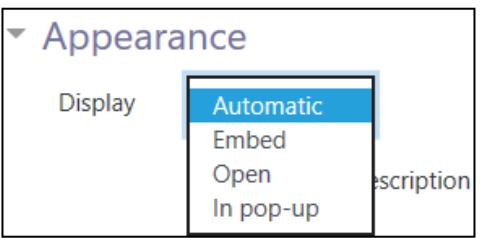

All about Canada

5. Click Save and return to course. The URL link (e.g. All about Canada) appears as a link at the bottom of the target topic on the course page.

#### **URL Help links**

[Moodle Documents: URL resource settings](https://docs.moodle.org/39/en/URL_resource_settings) < https://docs.moodle.org/39/en/URL\_resource\_settings >

[Moodle Documents: URL resource FAQ](https://docs.moodle.org/39/en/URL_resource_FAQ) <https://docs.moodle.org/39/en/URL\_resource\_FAQ>